Orte austauschen: Unterschied zwischen den Versionen

# Orte austauschen: Unterschied zwischen den Versionen

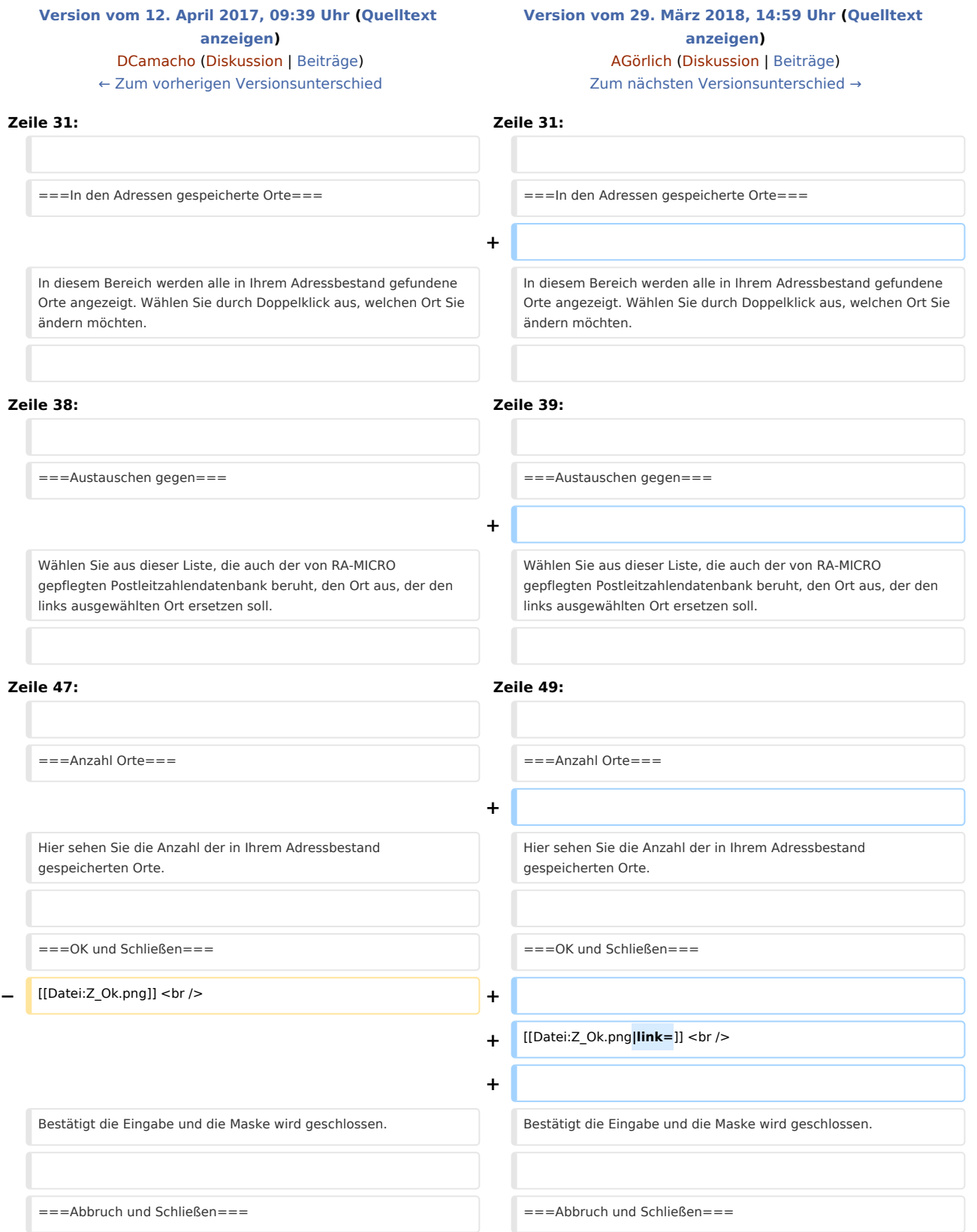

#### **RA-MICRO**

Orte austauschen: Unterschied zwischen den Versionen

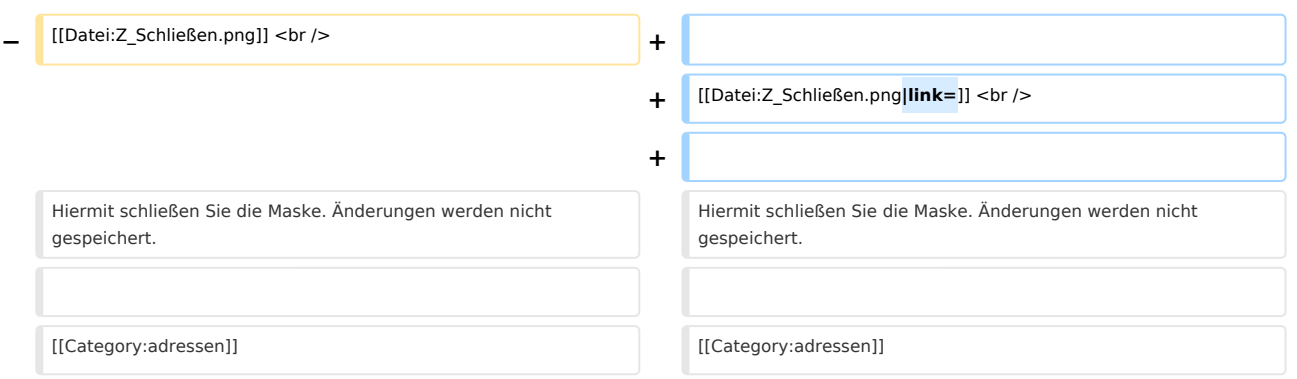

## Version vom 29. März 2018, 14:59 Uhr

[Hauptseite](https://onlinehilfen.ra-micro.de/index.php/Hauptseite) > [Adressen](https://onlinehilfen.ra-micro.de/index.php/Kategorie:Adressen) > [Orte austauschen](https://onlinehilfen.ra-micro.de)

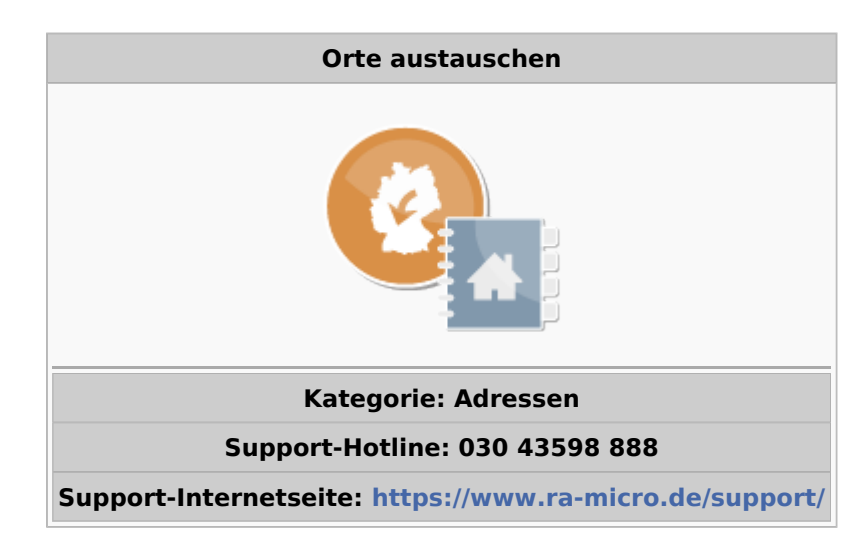

#### **Inhaltsverzeichnis** 1 [Allgemeines ......................................................................................................................................................... 3](#page-2-0) 2 [Funktionen im Bearbeitungsfeld .......................................................................................................................... 3](#page-2-1) 2.1 [In den Adressen gespeicherte Orte ............................................................................................................ 3](#page-2-2) 2.2 [Anzeige \(In den Adressen gespeicherte Orte\) ............................................................................................ 3](#page-2-3) 2.3 [Austauschen gegen .................................................................................................................................... 4](#page-3-0) 2.4 [Anzeige \(Austausch gegen\) ........................................................................................................................ 4](#page-3-1) 3 [Funktionen in der Abschlussleiste ........................................................................................................................ 4](#page-3-2) 3.1 [Anzahl Orte ................................................................................................................................................. 4](#page-3-3) 3.2 [OK und Schließen ....................................................................................................................................... 4](#page-3-4) 3.3 [Abbruch und Schließen ............................................................................................................................... 4](#page-3-5)

Orte austauschen: Unterschied zwischen den Versionen

## <span id="page-2-0"></span>Allgemeines

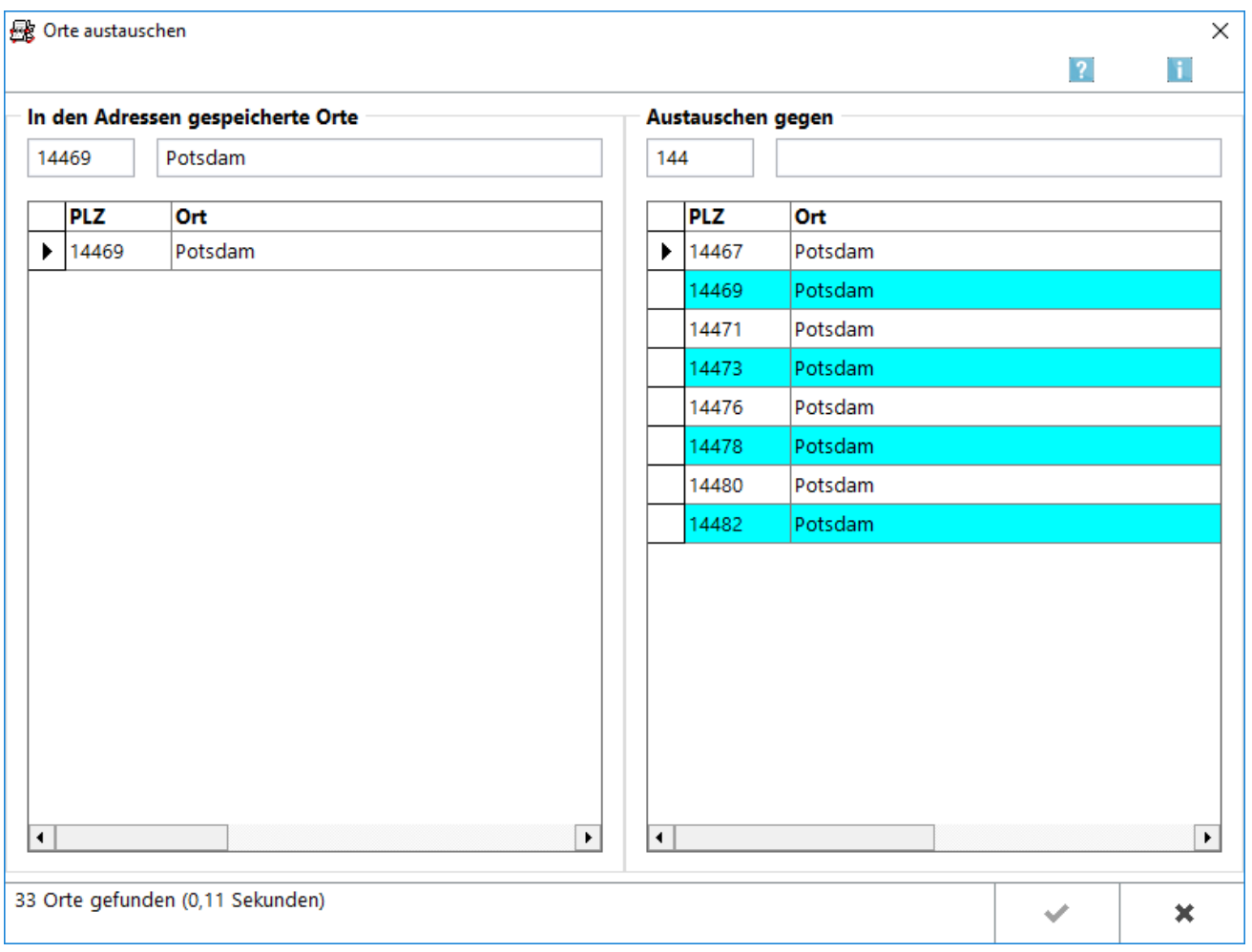

Wenn sich beispielsweise bedingt durch eine Gemeindegebietsreform die Ortsbezeichnung oder Postleitzahl eines Ortes ändert, brauchen Sie die Änderungen in Ihrem Adressdatenbestand nicht für jede einzelne Adresse durchzuführen. Mit dieser Programmfunktion können Sie die Ortsänderung zentral vollziehen.

### <span id="page-2-1"></span>Funktionen im Bearbeitungsfeld

#### <span id="page-2-2"></span>In den Adressen gespeicherte Orte

In diesem Bereich werden alle in Ihrem Adressbestand gefundene Orte angezeigt. Wählen Sie durch Doppelklick aus, welchen Ort Sie ändern möchten.

#### <span id="page-2-3"></span>Anzeige (In den Adressen gespeicherte Orte)

In diesem Bereich werden alle in Ihrem Adressbestand gefundenen Orte angezeigt. Wahlen Sie durch Doppelklick aus, welchen Ort Sie ändern möchten.

Orte austauschen: Unterschied zwischen den Versionen

#### <span id="page-3-0"></span>Austauschen gegen

Wählen Sie aus dieser Liste, die auch der von RA-MICRO gepflegten Postleitzahlendatenbank beruht, den Ort aus, der den links ausgewählten Ort ersetzen soll.

#### <span id="page-3-1"></span>Anzeige (Austausch gegen)

Wählen Sie aus dieser Liste, die auf der von RA-MICRO gepflegten Postleitzahlendatenk beruht, den Ort aus, der den links ausgewählten Ort ersetzen soll.

### <span id="page-3-2"></span>Funktionen in der Abschlussleiste

#### <span id="page-3-3"></span>Anzahl Orte

Hier sehen Sie die Anzahl der in Ihrem Adressbestand gespeicherten Orte.

#### <span id="page-3-4"></span>OK und Schließen

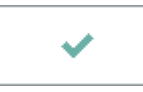

Bestätigt die Eingabe und die Maske wird geschlossen.

#### <span id="page-3-5"></span>Abbruch und Schließen

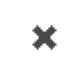

Hiermit schließen Sie die Maske. Änderungen werden nicht gespeichert.